# **Printing at** PRINT *& plot,* **SCC South**

For details, see www.scc.kit.edu/printundplot, especially the  *FAQ*. In this flyer, " *abc*" refers to further information accessible through the website's navigation panel!

## **Available Printers**

### **"CS-A3/A4-Schwarz/Weiß-Zentraldrucker"**

Black & white simplex/duplex production laser printers (600dpi, grey shading using dithering). Grammage: only proprietary paper, 80 g/m².

#### **"CS-A3/A4-Farbe-Zentraldrucker"**

 Full color simplex/duplex production laser printers (600 dpi). Grammage: only proprietary paper, 100 g/m² bright white.

#### "CS-Vorschau-A3/A4-....-Zentraldrucker"

 By selecting the appropriate **"Vorschau-"** (preview) printer, the print image may be checked online at *Druckvorschau* (print preview) **prior to confirming printout.** 

#### **"A-/B-/C-/\$-Pool-Printer"**

 All SCC PC pools dispose of an additional 600 dpi A4-B&W-duplex laser printer that prints on recycling paper and is limited to 50 pages per job. They are accessible only via pool PCs.

## **"CS-Großformat Normal"- & "Fotopapier Farbplotter" (Large format printers** ("lf-printer")**)**

300 dpi large format printers with 890 mm max. print width. Grammages: coated plain paper (130 g/m², "Normalpapier") or semi-gloss photo paper (190 g/m², "Fotopapier"). Students may print only on lf-printers at Campus South.

PDFs for lf-printers may contain only 1 page and may be submitted only via *COPS* (s. below).

**For printer access from outside the KIT net, a VPN tunnel must be established first: vpn.kit.edu**

## **Directprint from PC / Notebook**

 Connecting the central printers of PRINT *& plot* as network printers to your PC/Notebook/Mac:

## **Directprint on Windows XP/Vista/7/8**

- In "Start" > "Run" enter according to a:
- ο **Student: \\scc-print-stud.scc.kit.edu**
- ο **KIT employee: \\scc-print-mab.scc.kit.edu**
- Enter username & password: **KIT\<account>**(e.g. student: **KIT\uabcd**, employee: **KIT\ab1234**)
- In new window choose printer by double clicking or right mouse button - "Connect":
	- ο CS-A3\_A4\_Farb\_Zentraldrucker
	- ο CS-A3\_A4\_S\_W\_Zentraldrucker
	- ο CS-Vorschau\_A3\_A4\_Farb\_Zentraldrucker
	- ο CS-Vorschau\_A3\_A4\_S\_W\_Zentraldrucker
- Close window. The new printer appears in the printer selection list.

When login off / restarting the PC, the VPNconnection will be lost. To regain printer access, you will have to login using VPN to connect to the printer. Enter *(as to "\*\*\*\*", see above)*:

**\\scc-print-\*\*\*\*.scc.kit.edu\connect**

#### **Directprint on Mac (OS X Leopard, Mountain L.)**

- Download *PPD* for desired printer: *Treiber / Werkzeuge* (drivers / tools) & *PostScript-Treiber & PPDs...*<br>....<sup>22Dit: b.<sup>8</sup>.11 = seebut. 1.2 and .eeler = seeseler. 1.2 and</sup> ο 32Bit: b&w = <u>sccbw\_1.3.ppd,</u> color = <u>scccolor\_1.3.ppd</u> ο 64Bit: ... = <u>sccbw\_1.3\_x64.ppd,</u> ... = <u>scccolor\_1.3\_x64.ppd</u>
- " $\bullet$  " $\bullet$  "System Preferences" > "Printers & Scanners" > "+"
- UCC adjust toolbar of recently opened "Add"-dialog: Right click on toolbar - "Customize ToolbarD" -

Drag & drop "Advanced"-button onto toolbar in "Add"-dialog - "Done".

- Open "Advanced" in toolbar and complete...
	- ο Typ: "**Windows printer via spoolss**"
	- ο Device: "**Another Device**"
	- ο URL: Enter one of the URLs below (run twice for B&W & color printer). KIT employees must use "scc-print-mab" instead of "...-stud":
	- smb://scc-print**stud**.scc.kit.edu/A3\_A4\_S\_W\_Zentraldrucker
	- smb://scc-print**stud**.scc.kit.edu/A3\_A4\_Farb\_Zentraldrucker
	- ο Name: arbitrary (your private printer's name)
	- ο Location: arbitrary
	- ο Use: "**Other**" *browse to ppd download location*- *select your PPD file* - "**Open**" - *choose printer* - "**Add**"
- UCC in Mountain Lion: activate "CUPS"
	- ο In **Terminal.app** enter command: cupsctl WebInterface=yes
- You are prompted for username & password with your first print order.

## **COPS – Campus Online Printing Service**

With *COPS* (www.scc.kit.edu/cops), PDF- & PS files can be uploaded through a web interface to the central print devices (lf-printers: PDFonly, s*ee also Flyer "4.3 Printing with COPS"*).

**Note:** Using COPS,

- all page layouts like "N-up", "Booklet" etc. must be readily embedded in the PDF/PS file.
- file size is restricted to 300 MB.

**Note:** Large format printer ("Plotter")...

- support only PDF format!
- PDF is limited to 1 page/file (1 poster) only!
- *see also Flyer "4.4 Large Format Printer"*

## **Status / Waiting queue**

Progress of print jobs (print workflow) is displayed at *Status / Warteschlange* (waiting queue)

(www.scc.kit.edu/druckerwarteschlange)

Status "fertig" (done) only states successful RIP & job transfer to printer. Handout still depends on printer queue, print duration, sorting and takes i. g. 20 min.!

Printed jobs are stored at PRINT *& plot* (SCCBldg.CS,BF,R-151) for min. 2, max. 3 weeks, <u>then being dumped</u> (<u>deadline:</u> Friday eve). We recommend early pickup!

# **Print account & prices**

Your print account is visible online and must be upgraded from the KIT-Card via terminals at the SCC-Foyer. Lack of credit will address an E-Mail to your KIT user account. Your print account will be checked every  $\frac{1}{4}$  h. and waiting jobs be executed automatically if applicable. Resending a job will result in another copy! After 7 days, jobs will be deleted. See *FAQ Druckkonto* (print account), and *FAQ Materialpreise* (price list)

# **General hints & tips**

- **New session:** Check printer options first!
- **Wrong page formats** will not be adjusted, jobs are printed as they are or discarded (**PowerPoint** sheets, engl./US paper formats)!
- Unprintable PDF/PS: Create new PDF/PS with **PDFCreator/GSview** or a similar tool. Else (less quality), convert file to a rasterized image file

and send this file to the printer: "File"  $\triangleright$  "Print"  $\triangleright$ "Preferences" "Advanced" "**Print as Picture**"

- **Preview Printing** ("Vorschau") is reasonable with:
	- ο Large documents/multiple copies
	- ο Fonts: Preferably, always use "**download as Softfont**" in: "Printing" > "Printing Preferences" "Advanced" "TrueType Font:"
- ο "N-up": Create PDF with desired layout and send this PDF to printer
- ο Booklet: (see "N-up")
- ο Muplex (rotating sheet over top edge)
- **Test printout**, checking "printer color response":
- ο PNG-templates (fault: KIT-Logo = bright green)
- ο On LCD displays seemingly clean (white) edges of graphical elements (text and alike, not photos) in JPEG/JPGs show dirty clouds on printouts
- ο 1-bit b/w objects: Convert to 8-bit greyscale
- **Embedded** images/graphics: Max. 600 dpi
- **NOTE:** More tips & hints ( $\blacksquare$ ) :  $\heartsuit$  FAQ

#### **Contact**

Karlsruhe Institute of Technology (KIT) Steinbuch Centre for Computing (SCC)

Print & Plot – South Zirkel 2, 76131 Karlsruhe

Tel.: 0721 608-43344 E-Mail: printundplot-cs@scc.kit.edu www.scc.kit.edu/printundplot

#### **Publisher**

Karlsruhe Institute of Technology (KIT) Kaiserstraße 12 76131 Karlsruhe, Germany Editoral staff: Print & Plot, September 2016www.kit.edu

Karlsruhe © KIT 2016

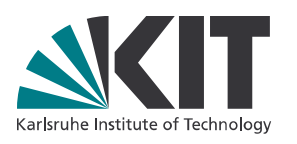

# **04.1 Printing at SCC**

**from Pools & Notebook** 

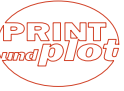

#### Steinbuch Centre for Computing